# **cronapi.maps.drawCircle**

### Desenha círculo

Função que desenha uma área circular no mapa

#### Parâmetros

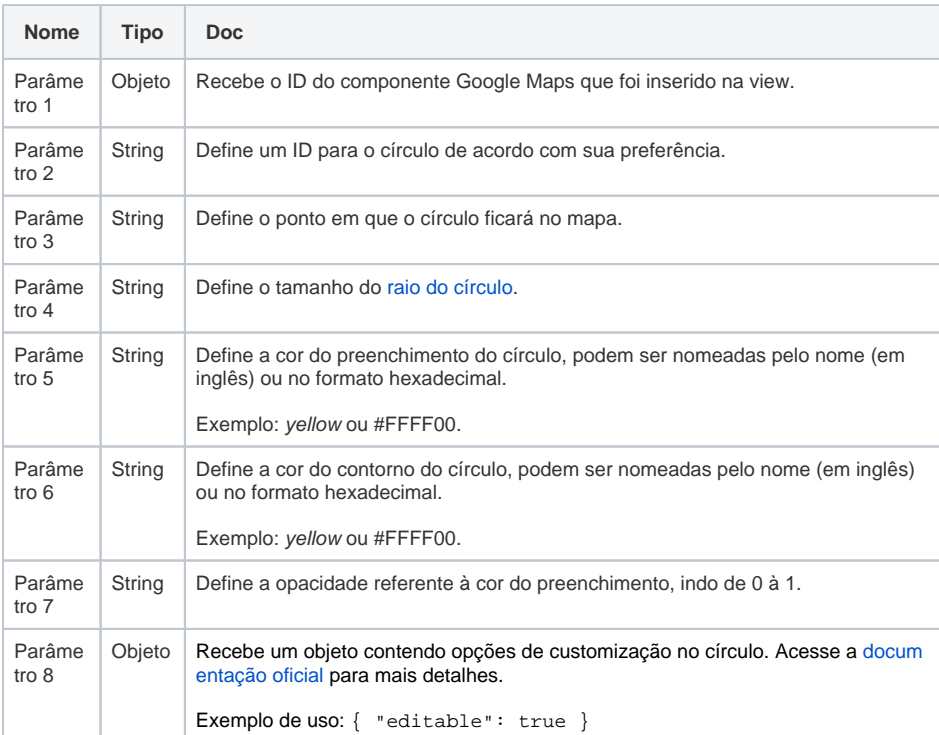

## Sobre o Bloco

O bloco de programação **Desenha círculo** demarca uma área em formato circular em uma região definida no parâmetro Ponto centra, para isso precisamos utilizar o bloco de programação [Criar coordenada](https://docs.cronapp.io/display/CRON2/cronapi.maps.centralizeMap). Vale lembrar que este é um bloco do tipo Google Maps e que para sua utilização é necessário a instalação do plugin do Google Maps, confira na documentação [Usando a API do Google Maps em seu](https://docs.cronapp.io/display/CRON2/Usando+a+API+do+Google+Maps+em+seu+projeto)  [projeto](https://docs.cronapp.io/display/CRON2/Usando+a+API+do+Google+Maps+em+seu+projeto) como instalá-lo.

Para exibir o mapa na aplicação **precis amos inicializar o mapa**, para isso, utilize o bloco de programação [Inicializa](https://docs.cronapp.io/display/CRON2/cronapi.maps.init) [r Mapa](https://docs.cronapp.io/display/CRON2/cronapi.maps.init). É nele que definimos os pontos iniciais de latitude e longitude. A documentação [Usando a API do](https://docs.cronapp.io/display/CRON2/Usando+a+API+do+Google+Maps+em+seu+projeto)  [Google Maps em seu projeto](https://docs.cronapp.io/display/CRON2/Usando+a+API+do+Google+Maps+em+seu+projeto) contém um exemplo mais concreto de sua utilização Coordenadas utilizadas no exemplo

**Latitude**: -12.999463258116128

**Longitude**: -38.468713765169326

### Compatibilidade

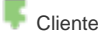

#### Exemplo

No exemplo da figura abaixo, estamos desenhando um círculo nas coordenadas passadas através do bloco de programação [Criar coordenada](https://docs.cronapp.io/display/CRON2/cronapi.maps.centralizeMap), no parâmetro Ponto central, Em **Opções avançadas**, colocare mos o bloco de código abaixo para liberar uma interação de arrastar pontos no mapa, como na figura 2.

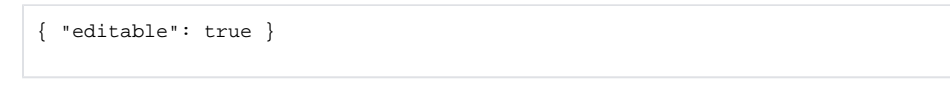

| $\boldsymbol{\times}$<br>mapa         |                                       |  |
|---------------------------------------|---------------------------------------|--|
|                                       |                                       |  |
| ◙<br>para DesenhaCirculo<br>$\bullet$ |                                       |  |
| Desenha círculo                       |                                       |  |
| Id do mapa                            | map7068 +                             |  |
| Id do círculo                         | <b>IdCirculo</b><br>囪                 |  |
| Ponto central                         | Criar coordenada                      |  |
|                                       | Latitude<br>-12.999463258116128<br>◙  |  |
|                                       | Longitude<br>圓<br>-38.468713765169326 |  |
| Tamanho do raio                       | 250<br>ø                              |  |
| Cor do preenchimento                  | Θ<br>gray                             |  |
| Cor do contorno                       | Θ<br><b>black</b>                     |  |
| Opacidade do preenchimento            | ◙<br>0.4                              |  |
| Opções avançadas                      | {"editable": true}<br>ø               |  |
|                                       |                                       |  |
|                                       |                                       |  |

**Figura 1 - Bloco Desenha círculo**

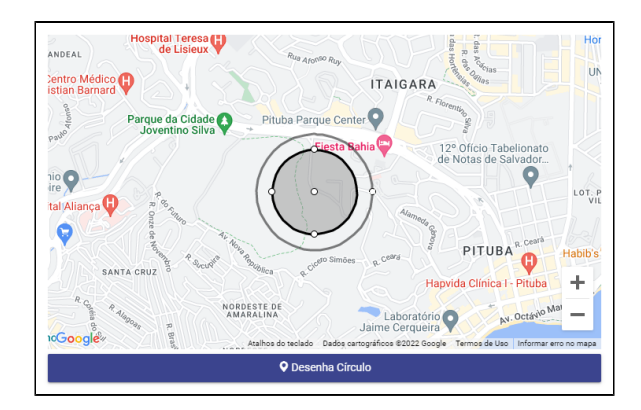

**Figura 2 - Retorno no mapa após a execução da função referente à figura 1 e demonstração do arrastar referente à opção avançada**